# **PERSONAL MANAGEMENT INFORMATION SYSTEM (PMIS)**

### **FOR NON TEACHING EMPLOYEES**

# **INSTRUCTIONAL MANUAL**

**Software Designed, and Developed By Shivakumar M Madikeri**

**E-Governance Cell Bangalore**

**E – GOVERNANCE TRAINING AND DEVELOPMENT CENTRE 4 th Floor, SSA, STATE PROJECT DIRECTOR OFFICE, DEPT. OF PUBLIC INSTRUCTION, ANNEXUE BUILDING, NRUPATHUNGA ROAD, BANGALORE-560 001**

### **PERSONAL INFORMATION MANAGEMENT SYSTEM (PMIS)**

Personal Information Management System (PMIS) is a package developed to capture personal information of the employees who are working in Dept. of Public Instruction and its subsidiaries. The information are required for distribute employees among commissionerate wise (CPI Bangalore, Addnl Commissioner Darwad / Gulbarga ) and the same information can be used for other administrative reasons.

**Hardware Requiremen**t: All P-IV systems with minimum specification will support for the package.

#### **Software Requirement:**

- MS-Access 2003 needs to be installed in the computer before using the software.
- Nudi 4, Kannada software needs to be installed, since the software has been designed to capture information in Kannada language.
- Copy the "Nonteaching\_mahithi.mdb" file wherever you like
- After copying the Nonteaching\_mahithi.mdb file, you can start by double clicking on the Nonteaching\_mahithi.mdb file.

#### **Software has four modules**

- Employee Records
- Vacancy Details
- Application Form
- Vacancy Details Capture Format
- Reports
- Exit

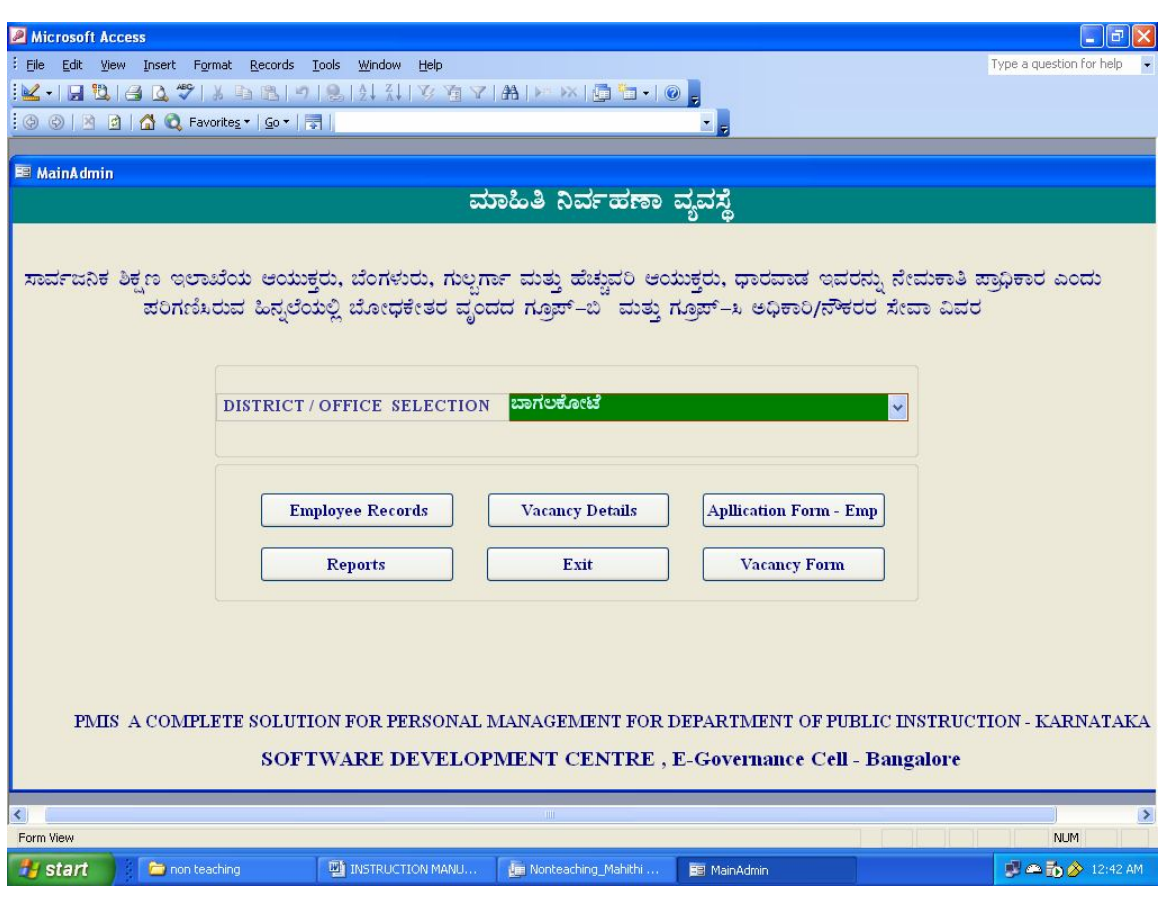

 $Fig-1$ 

**Employee Records:** This module can be used for entering personal information of an employee.

**KGID No:** First KGID policy Number should be entered and same can be used to identify employee.

All fields should be filled with correct information; you have to use Kannada/ English where ever necessary.

Fig-2 and Fig-3 shows the data entry screen where you can enter information of an employee.

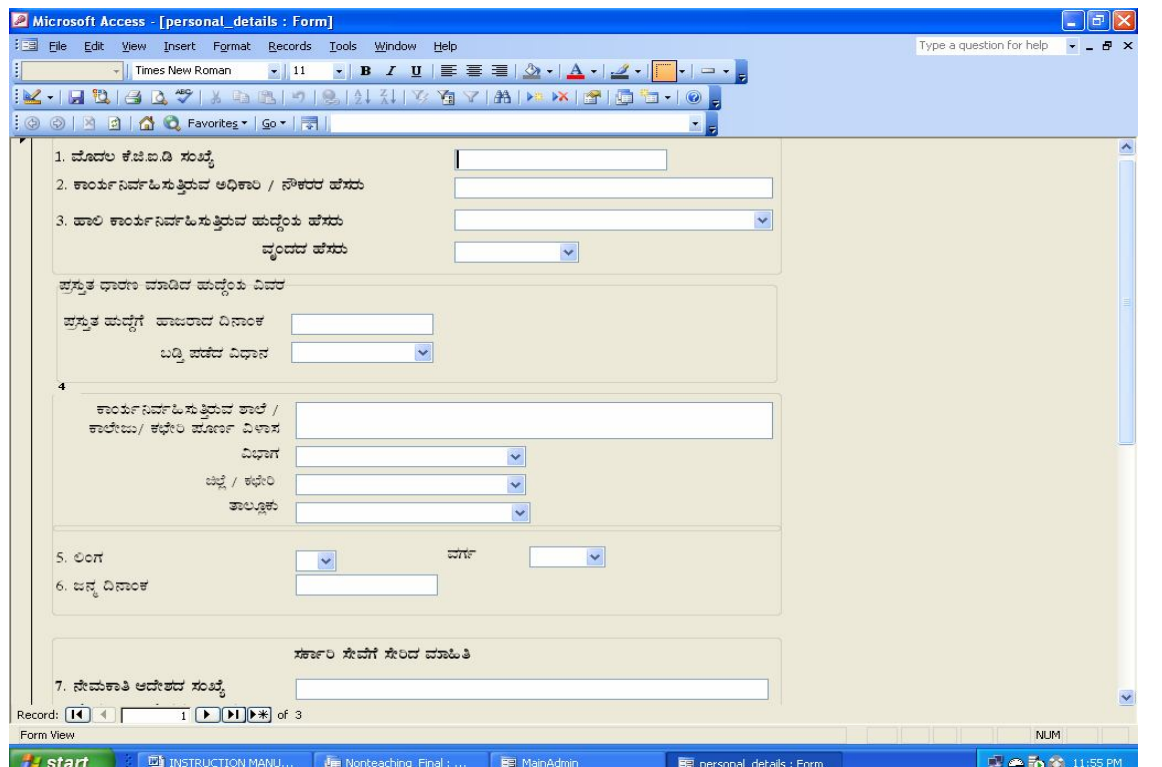

Fig-2

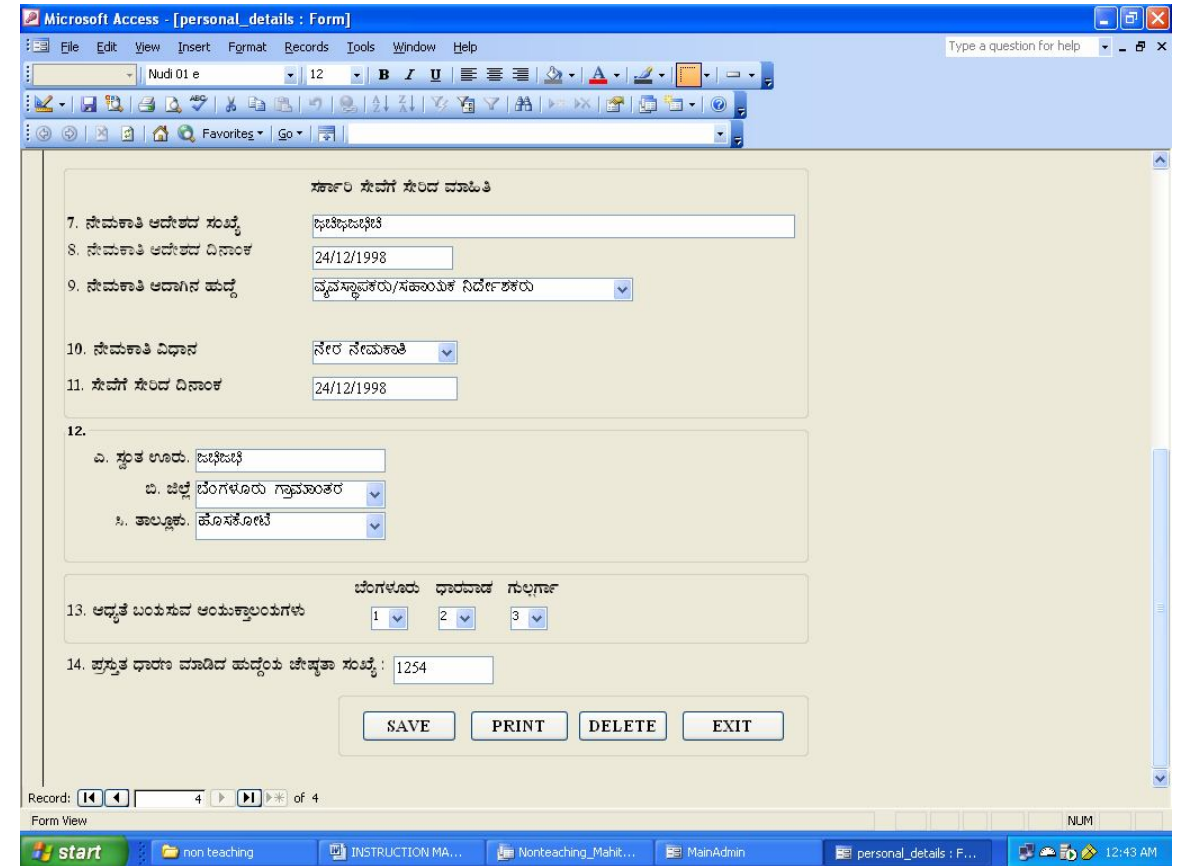

Fig-3

**Vacancy Details:** This module can be used for entering vacancy detail. Each vacancy is identified/ recognized by a particular vacancy code. Vacancy code will be assigned automatically by the system. The data entry screen for entering vacancy details are shown in fig-4

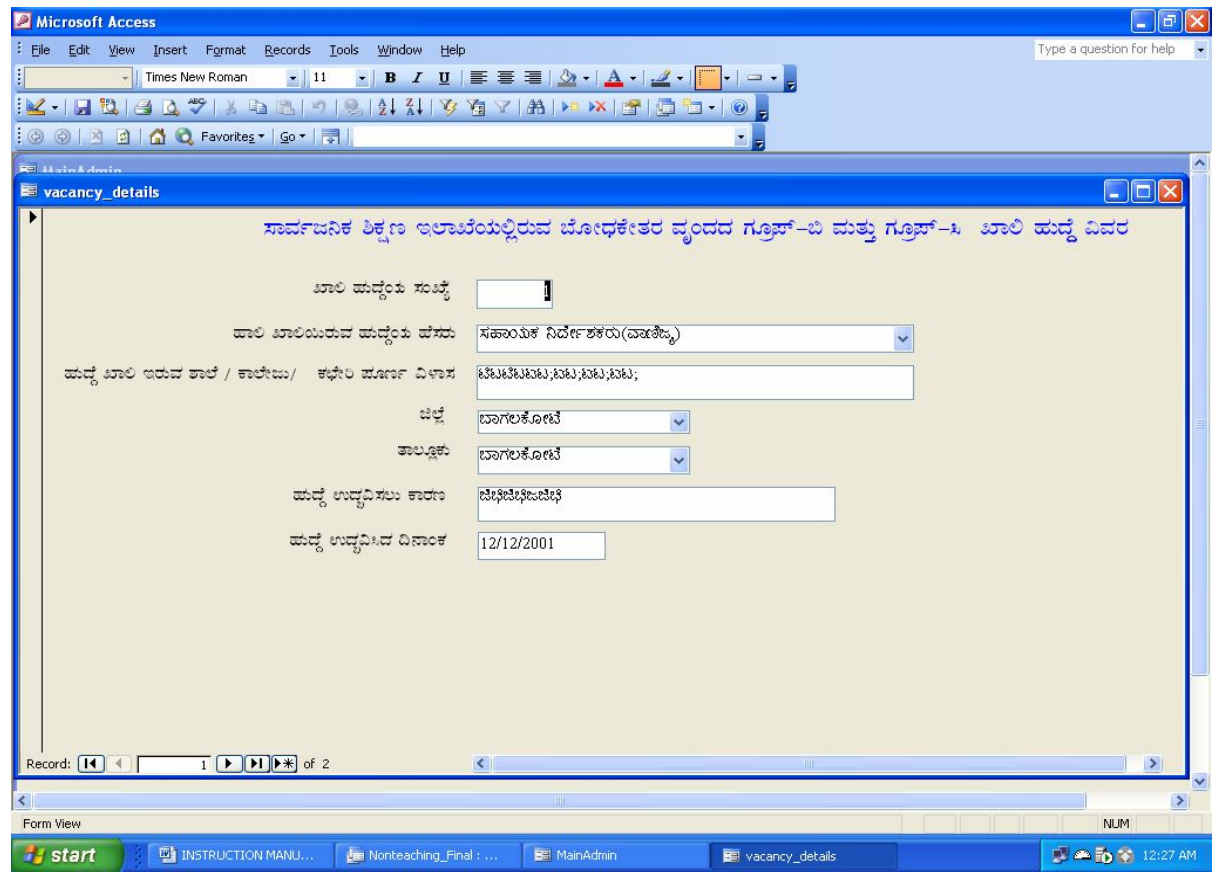

Fig-4

**Reports:** Different types of reports are available in the software.

- **Employee Details :** This report can be used for verifying the data accuracy after the data entry
- **Abstract Working and Vacancy Details:** This report can be used for verifying total working and vacancy position in the particular taluk/district.
- **Vacancy Details:** This report can be used for verifying school/office wise vacancy details in a particular taluk/district.

**Exit:** Closing the session / software

#### **General Instructions:**

- KGID Number should be filled up and this can be used for uniquely identifying each employee.
- All fields should be filled up with correct information, if not reports are not generating or software may show error message. "**Please ensure all fields are filled up before saving the record**."
- For entering information of the employees who are working in CPI- Bangalore, SSA –Bangalore, Text Book Society, KSEEB and Regional Commissioner Offices etc, the office should be selected from District / Office Selection combo box in main form.
- After completion of the data entry, verify the data and certified the same with the verifying authority and send it to concerned officer (both soft and hard copy) within the stipulated time.

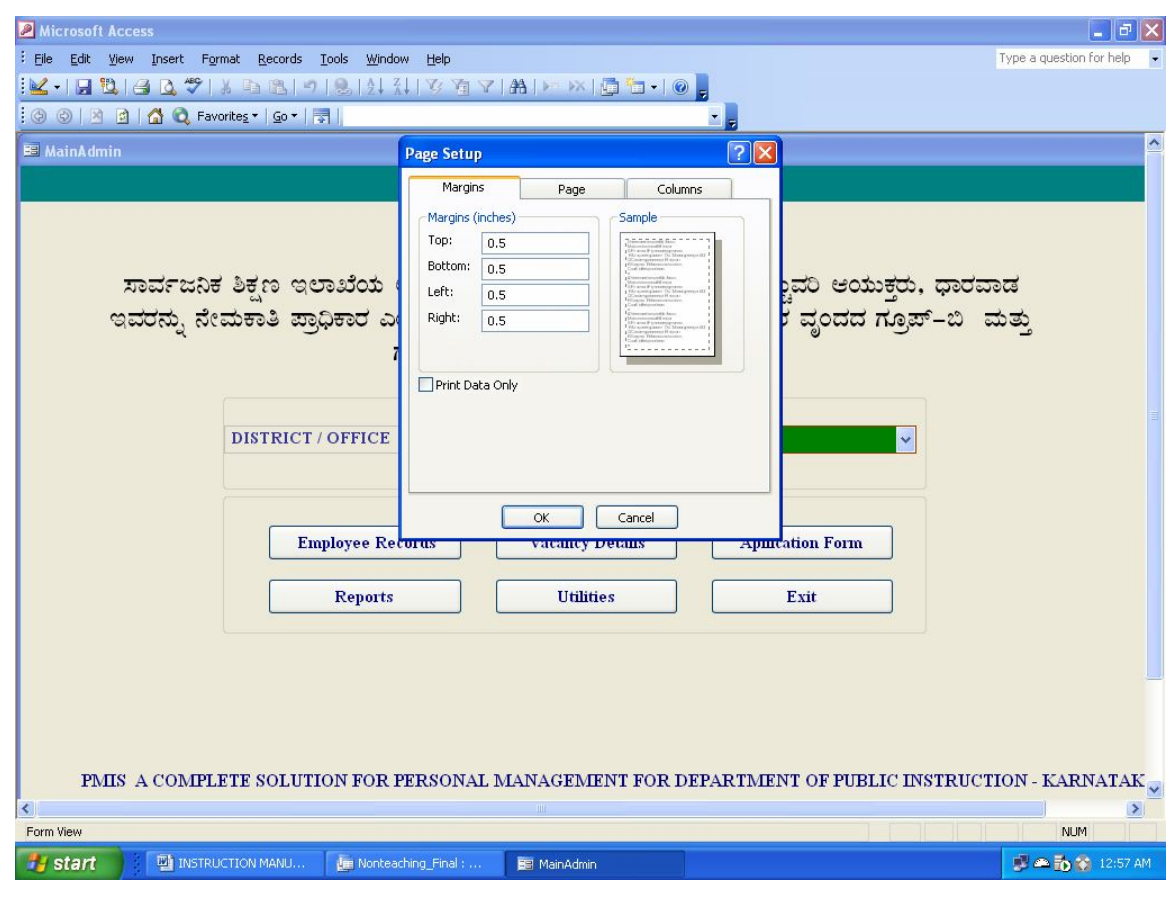

• Please ensure the print settings as shown in the fig-5

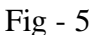

**Margin Setting:** Top: 0.5 Bottom: 0.5

Left: 0.5 Right: 0.5

(For Employee Details Page – Portrait, Vacancy Details – Landscape)

• Delete option is also provided in the Employee Records entry form to delete unwanted employee records. Please ensure before deleting the record.

#### **Support**

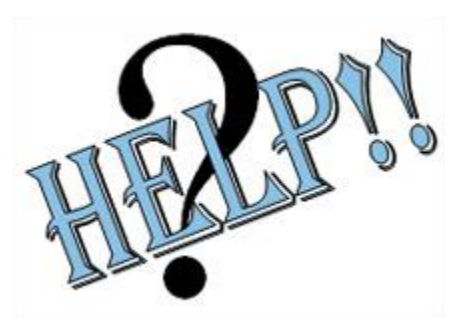

If you need any technical help, please contact our E-Governance Cell, CPIs office, Bangalore by phone /e-mail

- Phone : 9886383183 ( Shivakumar M M )
- Email: skumar\_madikeri@rediffmail.com

**Or** you can also contact Computer Programmer, SSA at the district office for technical assistance.

For any administrative issues you can contact Sri Bhim Sen Rao, SADPI (Admin), CPIs office, Bangalore.

You can download the software (Nonteaching\_Mahithi.mdb) from the official website under the **'Whats New'** in the caption

## **"Software for Capturing Non Teaching Staff Details - 2008"**

\*\*\*\*\*\*\*\*\*\*\*\*

# **APPLICATION FORM ( IN KANNADA VERSION )**

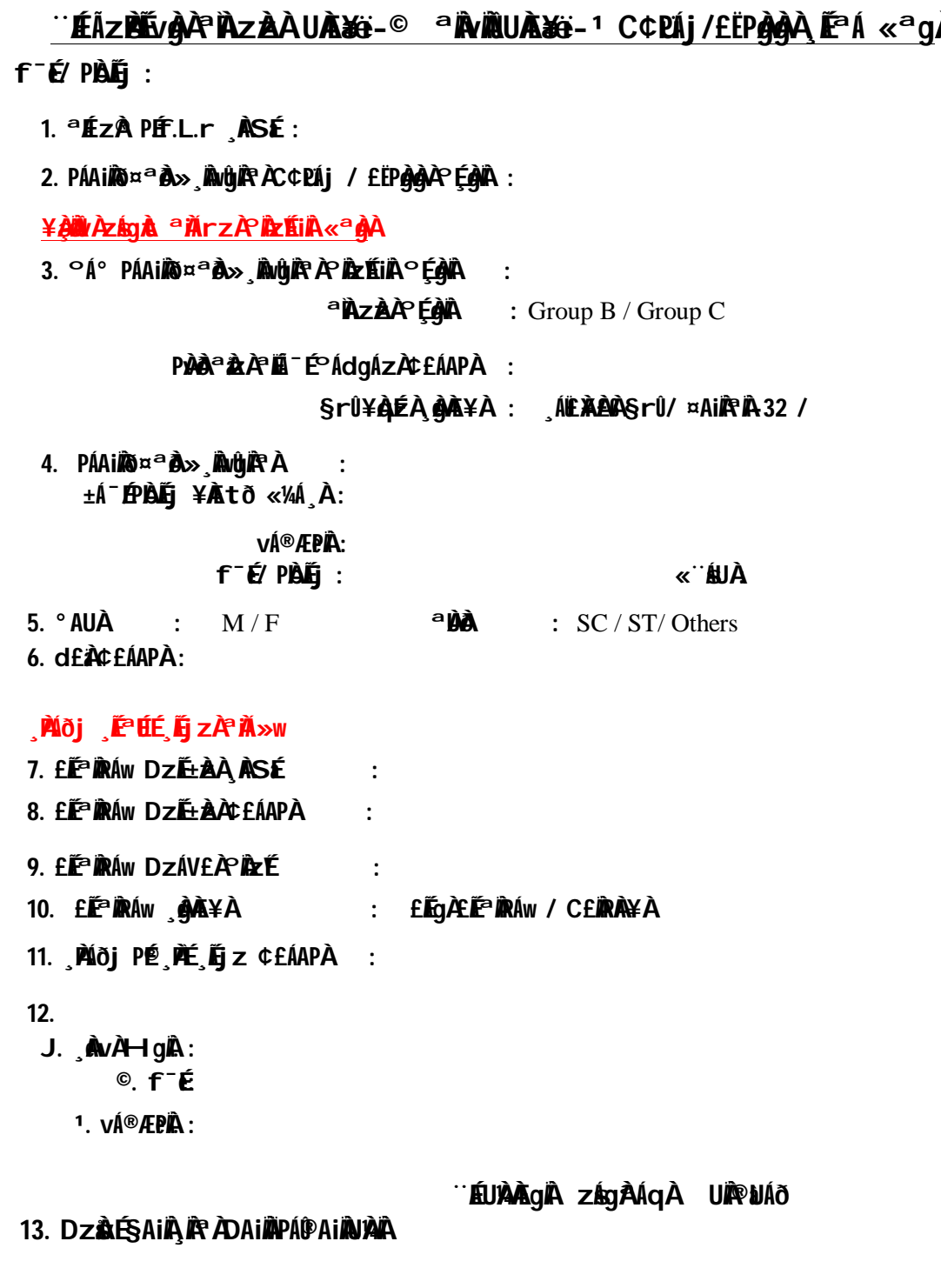

14. <u>ಪ್ರಸ್ತ</u>ುತ ಹುದ್ದೆಯ ಜೇಷ್ಠತಾ ಸಂಖ್ಯೆ :

**C¢üPÁj / £ËPÀgÀgÀÄ ¸À»**